# **Morpho - Bug #4364**

# **Convert otherEntity from registry to dataTable**

09/03/2009 02:48 PM - Jing Tao

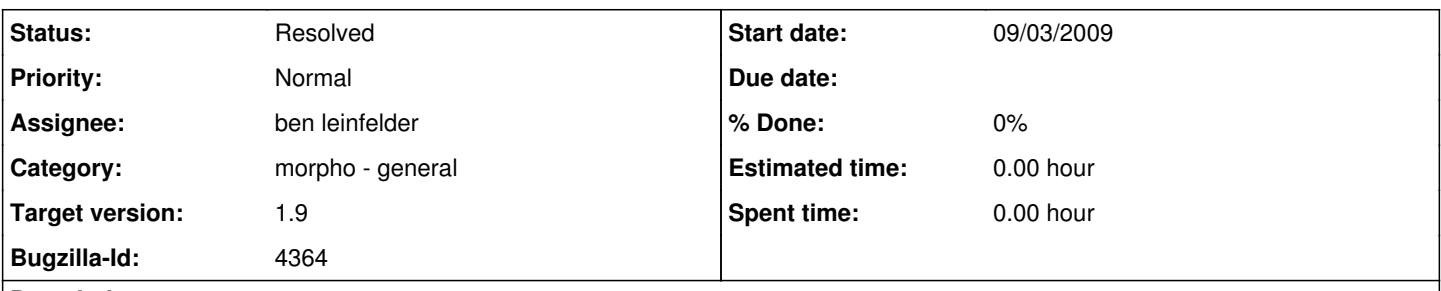

**Description**

Currently, the web page registry generates eml document with otherEntity entity. But morpho mainly handle dataTable entity. So we need a mechanism to convert otherEntity to datatTable.

### **History**

### **#1 - 01/15/2010 12:07 PM - ben leinfelder**

reassign/target (semtools)

### **#2 - 04/29/2010 05:02 PM - ben leinfelder**

I'm wading through the various wizard screens to get the workflow to make sense. Almost there.

The basic gist is this:

"Data>Convert entity to data table..."

-the currently selected entity is used as the file for the data import wizard.

-you go through the wizard and complete it.

-voila

What I don't have is a delete mechanism for the otherEntity you started with. Moreover, it's currently disabled to delete non-dataTable entities (i think i will change that). i think we can just make the user delete the original otherEntity when they are satisfied that it was converted.

Another note: the stylesheet (right hand window) doesn't seem to handle mixed dataTable/otherEntity elements in the <dataset> parent. It correctly displays the first type (say, otherEntity is entity #0) but not the second (dataTable as entity  $#5$ ). This should be fixed to handle mixed types so that you can see the result of your conversion (since it is added to the end of the entities list).

### **#3 - 04/30/2010 09:21 AM - ben leinfelder**

conversion now works, which is to say the entity wizard can be launched and pre-populated with the otherEntity data file. TODO: fix stylesheet so that a mix of otherEntity/dataTable entities can be displayed

### **#4 - 05/03/2010 10:59 AM - ben leinfelder**

I tracked down the "stylesheet error" that was preventing mixed entities from being displayed. Turns out the stylesheet uses entity index grouped by the entity type so that if you had 3 entities such that the first was a dataTable and the others were otherEntities, then you'd need to call the stylesheet for the otherEntity element as either 1 or 2 (not 2 or 3) (yes, it's 1-basd indexing).

Long story short, I modified Morpho to set the stylesheet parameters correctly for the given entity being displayed - this means we don't have to change/test the existing eml stylesheets since they all work with this index grouping scheme.

### **#5 - 05/05/2010 12:09 PM - ben leinfelder**

First section of "Data" menu now has these options:

-------------------------- Create/Import New Data Table... Replace Current Data... Convert Data to Table... Delete Current Data Entity Edit Data Access

### **#6 - 05/05/2010 04:22 PM - ben leinfelder**

you can now delete *any* entity, not just data tables

### **#7 - 03/27/2013 02:26 PM - Redmine Admin**

Original Bugzilla ID was 4364